# Rapid problem resolution for complex WebSphere MQ applications

#### **Introduction**

At many organizations, WebSphere MQ is the glue that connects mission-critical applications and drives key business initiatives. Despite this importance and high visibility, when problems occur in MQ-related application programs, the resolution process often involves an ad-hoc combination of end-user input, jerry-rigged system tools, on-the-fly debugging code and intuition.

This paper offers a structured approach for resolving MQ application problems. The emphasis here is to use application tools to resolve application problems. We walk through an MQ-related problem, and using the Compuware product suite, show how one might build an organized process to rapidly detect, understand and correct problems.

Problem resolution involves three major objectives:

- >> Awareness. Make the problem-solvers aware of a problem as quickly as possible.
- >> Characterization. Provide the necessary background information so the problem-solvers can confidently understand the problem.
- >> Resolution. Leverage background information to correct the problem—quickly and accurately.

### **Sample application**

Our application, as shown in Figure 1, is a fairly typical MQ-based system. A request comes into a mid-tier server, in this case a Windows server, from the Internet or an intranet. The mid-tier server converses with mainframe applications via MQ messages to build the desired response. The response is then returned to the requester. In this case, the mid-tier server is running MQ client to the mainframe.

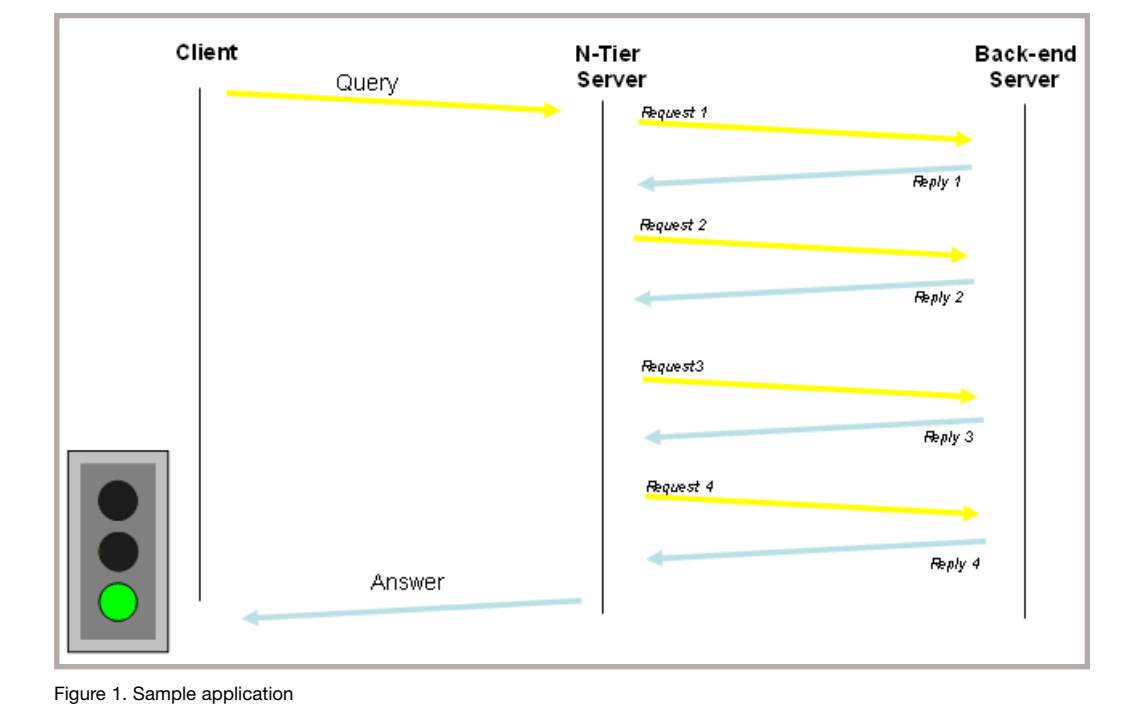

**COMPUWARE** 

#### **Awareness: Real-time notification when a problem occurs**

| Web based transaction failure - 06/07/2005 12:27:34 - Message (Plain Text)                                                                                                    |                             |
|----------------------------------------------------------------------------------------------------|-----------------------------|
| : File Edit View Insert Format Tools Actions Help                                                                                                    |                             |
| $ G_{\bullet}$ Reply $ G_{\bullet}$ Reply to All $ G_{\bullet}$ Forward $ G_{\bullet} \geq  G_{\bullet} \geq  G_{\$ | ·  A   B I U   三 三 建 字      |
| FaultManager<br>From:                                                                                                    | Sent: Tue 6/7/2005 12:28 PM |
| Jim.Liebert@compuware.com<br>To:                                                                                                    |                             |
| $Cc$ :<br>Subject: Web based transaction failure - 06/07/2005 12:27:34                                                                                                    |                             |
| A Web based Transaction is failing.                                                                                                    |                             |
| 06/07/2005 at 12:27:34<br>On.<br>program pdaaggr.exe ("D:\Technology\WebServer\pdaaggr.exe")<br>recorded a failure on machine SEA101341N01 (172.22.134.64)<br>running Windows XP(5.01.2600)                                                                                                    |                             |
| Probable cause was an MOGET<br>returning an unexpected 2033 on queue H01AC450.FX.SAMPLE.QUEUE2                                                                                                    |                             |
|                                                                                                    |                             |

Figure 2. Real-time problem notification via e-mail

Often the most time-consuming step in the critical path of problem resolution is for the appropriate personnel to become aware that a problem even exists. This is particularly true as mainframe data extends out into the distributed world; often the battle-tested mainframe mechanisms for problem notification fall short in these wider environments. This can be exacerbated by symptom uncertainty. What symptom is presented to the end user when problems arise?

- >> If a program upstream abends, what does the end user experience?
- >> If a program upstream fails, is the end-user symptom the same or different?
- >> Is the onus on the end user to make IS aware of failing applications?
- >> If so, does the error present itself in such a way that the end user would be likely to report the problem?
- >> Are the end users fellow employees or customers? Would a customer report a problem?

The answers to these questions are likely to be vague; even the responsible programmer may be unsure as to the personality of their programs when problems occur. The preferred solution would be a consistent notification process that removes the end user from this loop. This is the first benefit that the Compuware tool set can bring to this problem resolution process: the ability to generate real-time notification (via e-mail, pager, help ticket) should a problem occur. This notification can be initiated via a program failure (such as a gpf or data exception) or can be initiated programmatically when the program detects the problem (such as a negative SQLCODE during a SQL call or, as in this case, an unexpected MQ call failure).

A closer look reveals other benefits to this approach: real-time notification; the e-mail was generated at 12:28 and reports a problem that occurred at 12:27:34. Even if the end users were apt to report a problem, they could never achieve this level of early response. Secondly, the e-mail can be tailored to include some early characterization information; in our case, the server where the error occurred (SEA101341N01), the name and path to the offending program, and supporting information indicating the error was related to an unexpected 2033 returned against queue H01AC450. FX.SAMPLE.QUEUE2. Compuware Fault Manager provides a sophisticated real-time notification process without necessitating any significant in-house-written debug support routines.

**Tip #1. Use Abend-AID's Fault Manager to provide real-time problem notification—and take the end user out of the loop.**

#### **Characterization: Early MQ background information**

|                                                                                                 |                                                                                                    |                                                                   | Abend-AID for Websphere MQ 2.2 - Microsoft Internet Explorer provided by Compuware Corporation               |  |  |  |  |  |
|-------------------------------------------------------------------------------------------------|----------------------------------------------------------------------------------------------------|-------------------------------------------------------------------|----------------------------------------------------------------------------------------------------|--|--|--|--|--|
| $\cdot$ 0 $\rightarrow$ 2 0                                                                     |                                                                                                    |                                                                   | Elle Edit View Favorites : "   Address E C:\Program Files\Compuware\AAMQ\Viewer\AAMQViewer.html<br>$\Box$ Go |  |  |  |  |  |
|                                                                                                 |                                                                                                    |                                                                   |                                                                                                    |  |  |  |  |  |
| <b>Repository</b><br>C:\Program Files\Compuware\AAMO`                                           | <b>Last WebSphere MQ Call Information</b>                                                                                                    |                                                                   |                                                                                                    |  |  |  |  |  |
| <b>Data Files</b><br><b>By Host</b><br>By Program                                               | The last call that was issued by the application prior to the fault or snap was an MQGET.                                                                                                    |                                                                   |                                                                                                    |  |  |  |  |  |
| $~\triangleright$ $~\square$ ATL-APPS22<br>$\sim$ $\Box$ BOS-APPS81<br>$\sim$ $\Box$ BOS-SERV09 | The parameters that were on the <b>MQGET</b> call are listed below:                                                                                                    |                                                                   |                                                                                                    |  |  |  |  |  |
| CHI-SERV03                                                                                      | <b>Parameter Value</b>                                                                                                    | <b>Description / Interpretation (if applicable)</b>               |                                                                                                    |  |  |  |  |  |
| O DTW-SERV01<br>P SEA-APPS27                                                                    | <b>Hconn</b>                                                                                                    | Connection handle<br>6                                            |                                                                                                    |  |  |  |  |  |
| AAMQVBTestForMQClient                                                                           | <b>HObi</b>                                                                                                    | 0X00000002                                                        | Object Handle                                                                                                |  |  |  |  |  |
| <b>P C SEA101341N01</b><br>AAMQVBTestForMQClient                                                | MsgDesc                                                                                                    | 0X008F0090                                                        | Message descriptor                                                                                           |  |  |  |  |  |
| AAMQVBTestForMQServer                                                                           |                                                                                                    | GetMsgOpts 0X008F01D4<br>Options that control the action of MQGET |                                                                                                    |  |  |  |  |  |
| $\sim$ $\Box$ pdaaggr                                                                           | <b>Buffer</b>                                                                                                    | 0X008F021C<br>Area to contain the message data                    |                                                                                                    |  |  |  |  |  |
| $\sim$ C SEAAPPS11                                                                              | 00000060<br><b>DataLength</b><br>Length in bytes of the message: 96 DECIMAL                                                                                                    |                                                                   |                                                                                                    |  |  |  |  |  |
|                                                                                                 | CompCode                                                                                                    | Completion Code: MQCC FAILED                                      |                                                                                                    |  |  |  |  |  |
|                                                                                                 | Reason                                                                                                    | 2033                                                              | Reason qualifying CompCode: MQRC_NO_MSG_AVAILABLE                                                            |  |  |  |  |  |
|                                                                                                 | <b>WebSphere MQ Reason Code Text</b>                                                                                                    |                                                                   |                                                                                                    |  |  |  |  |  |
|                                                                                                 | 2033 - MORC_NO_MSG_AVAILABLE                                                                                                    |                                                                   |                                                                                                    |  |  |  |  |  |
|                                                                                                 | Explanation:                                                                                                    |                                                                   |                                                                                                    |  |  |  |  |  |
|                                                                                                 | No message available.                                                                                                    |                                                                   |                                                                                                    |  |  |  |  |  |
|                                                                                                 | While performing an MQGET, either no message was found on the queue satisfying the selection criteria or the<br>end of the queue has been reached while performing a browse. This may occur on an MQGET request. The<br>selection criteria is specified in the Msgld and Correlld fields of the MQMD structure and in the Options and<br>MatchOptions fields of the MQGMO structure. Either the MQGMO WAIT option was not specified or the time<br>interval specified in the WaitInterval field of the MQGMO structure expired before an appropriate message was<br>located. |                                                                   |                                                                                                    |  |  |  |  |  |
| $\blacktriangleleft$<br>$\rightarrow$                                                           | $\epsilon$                                                                                                    |                                                                   | $\rightarrow$                                                                                                |  |  |  |  |  |
| 画                                                                                               |                                                                                                    |                                                                   | My Computer                                                                                                  |  |  |  |  |  |

Figure 3. Early MQ detail information

Once we become aware that a problem exists, the next step is to better understand the problem. Because our sample problem involves MQ, Compuware Abend-AID *for WebSphere MQ* (for Windows or mainframe) can also provide a detailed look into the last MQ call and the MQ environment at the time of the problem. Here we see the completely rebuilt MQGET associated with the last MQ call (the returned 2033)—including some suggestions on how to correct the problem. Hyperlinked parms indicate more information is available; for instance, clicking on the MsgDesc will show the completely formatted MQ message descriptor; clicking on the Buffer would show the last retrieved message (had this MQGET succeeded).

Again, this information is provided without the need for any extensive in-house modifications. And it is not tied to a MQ failure but merely the presence or absence of MQ when the diagnostic information was generated (either via a program fault or by calling a provided API). In many cases, this will be enough detail, captured at the point of first failure, to allow the programmer to understand and address the root cause and resolve the problem.

The objective here is rapid problem resolution; to accumulate the maximum amount of information at the point of failure and present it in the most meaningful way—and quickly close the problem resolution circle.

Based on information we have gathered so far, let's review what we currently know about our sample application problem.

**Tip #2. Use Abend-AID** *for WebSphere MQ* **to provide and isolate the MQ detail from the program—allowing the programmer to quickly identify or eliminate MQ as a suspect during problem resolution.**

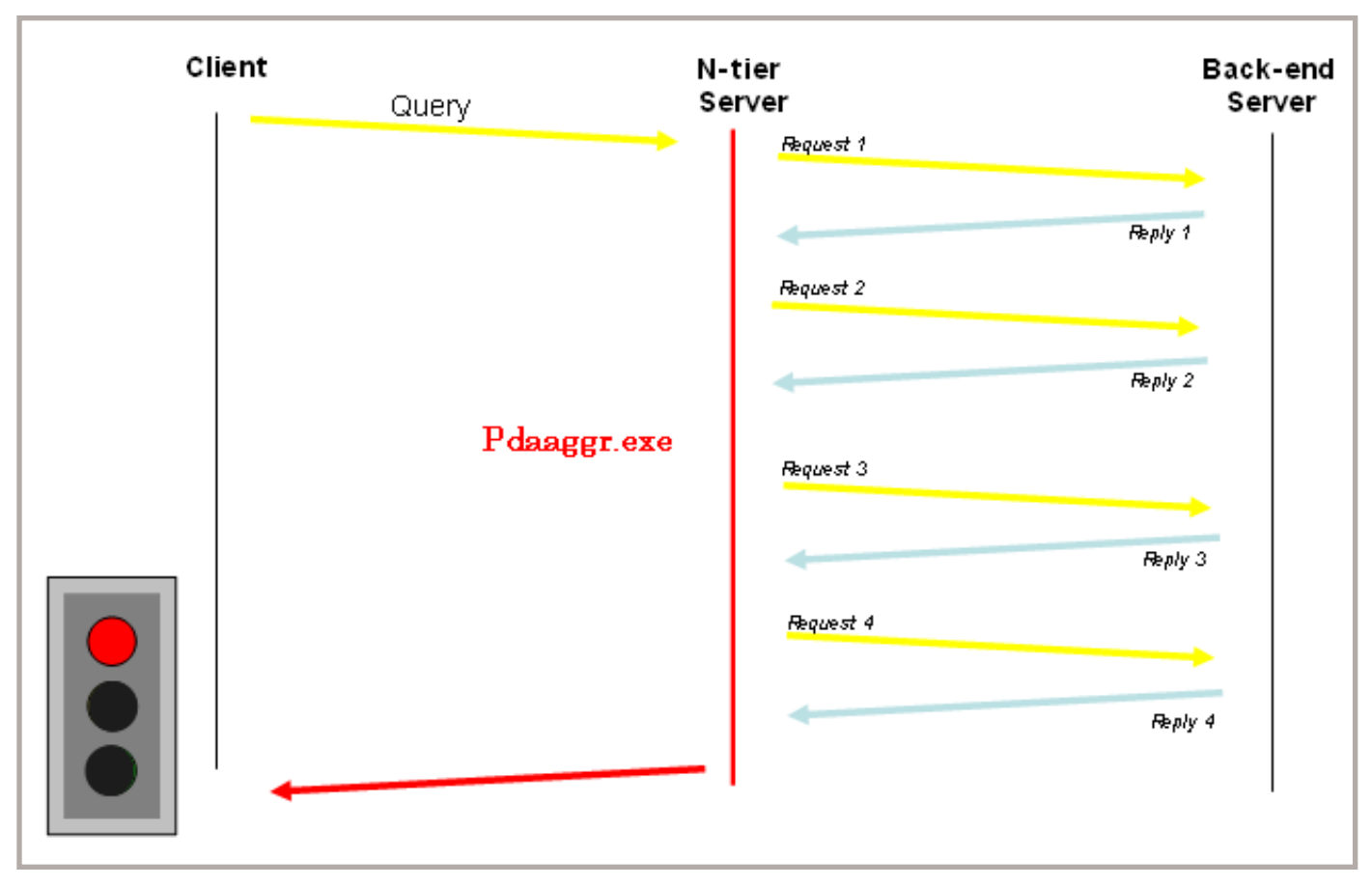

Figure 4. Sample application problem status after notification and early classification

At this point, we know several things about our application:

- >> It occasionally fails.
- >> The failure is reflected in program pdaaggr.exe running on the Windows server.
- >> The problem seems to be related to an unexpected 2033 (*Message not found*) on an MQGET.

And there are also several things we do not know about the problem:

>> What is the end-user symptom? (*"Page Not Found"? "Please try again later"? Incorrect or stale output?*)

- >> How frequently is the application failing?
- >> What is the scenario that leads to the 2033?

While in some situations our current characterization information might be enough to resolve the problem, in this case, further research is needed. That is another byproduct of this structured, application-driven, problem-resolution approach: to create a clear next step even as the problem grows more complex.

Here the next objective on our problem-resolution critical path is to better understand the message flow between the mid-tier server and the back-end server. Understanding the message flow will help us to better pinpoint the 2033.

#### **Characterization: Record and analyze MQ message flow**

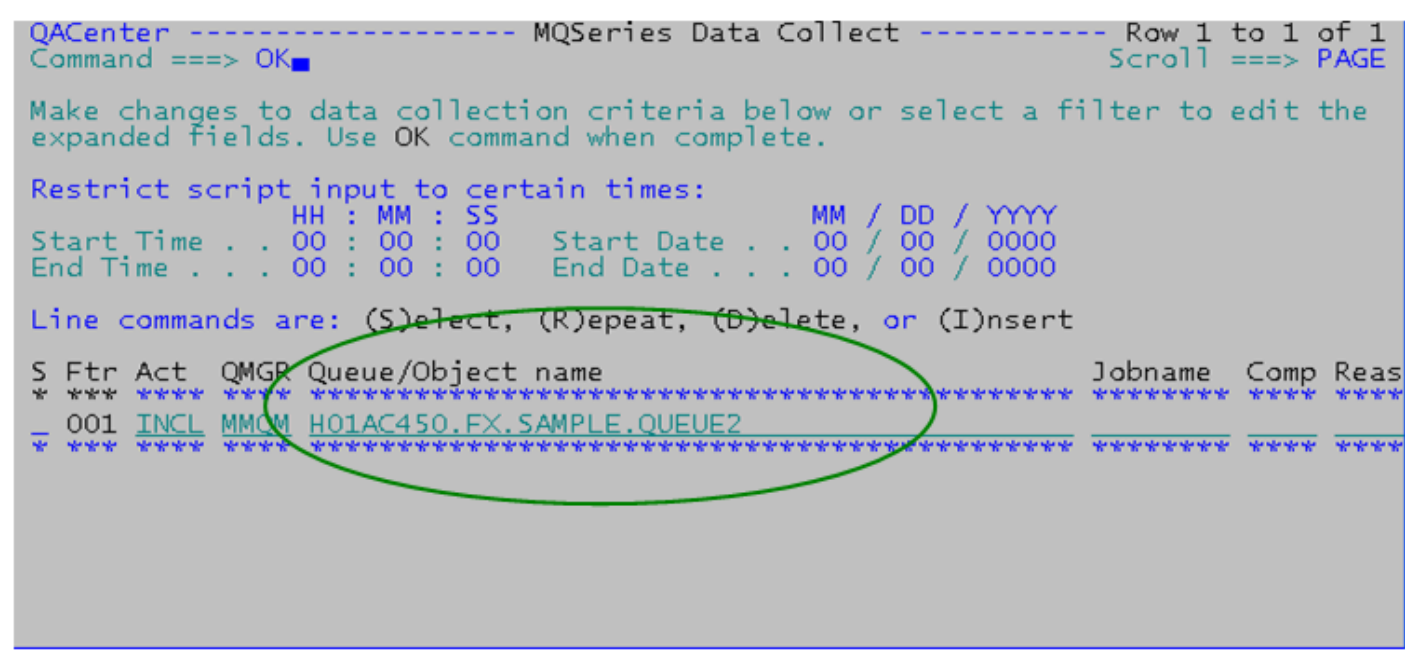

Figure 5. Record MQ message flow on the queue in question

The question "Where is my message?" is at the crux of many MQrelated problems. Here we know the application that was waiting for the message, the related queue manager and queue, and the associated error. What we don't know is the event or sequence of events that caused the error. Since our message was not found, where did it go?

Compuware *QA*Center *for WebSphere MQ* can accurately answer that exact question. We can record the message flow in and out of a Queue Manager for all queues or down to one specific queue. As shown in Figure 5, we are activating the record function for the queue manager MMQM and concentrating on our "queue of interest," H01AC450. FX.SAMPLE.QUEUE2—the queue that received the 2033 that started the problem. We can now leave this low-overhead recording active until the problem reoccurs, at which point we can analyze the traffic and possibly identify the cause of the 2033.

**Tip #3. Use** *QA***Center** *for WebSphere MQ* **to record MQ message flow between, among and through MQ queues.**

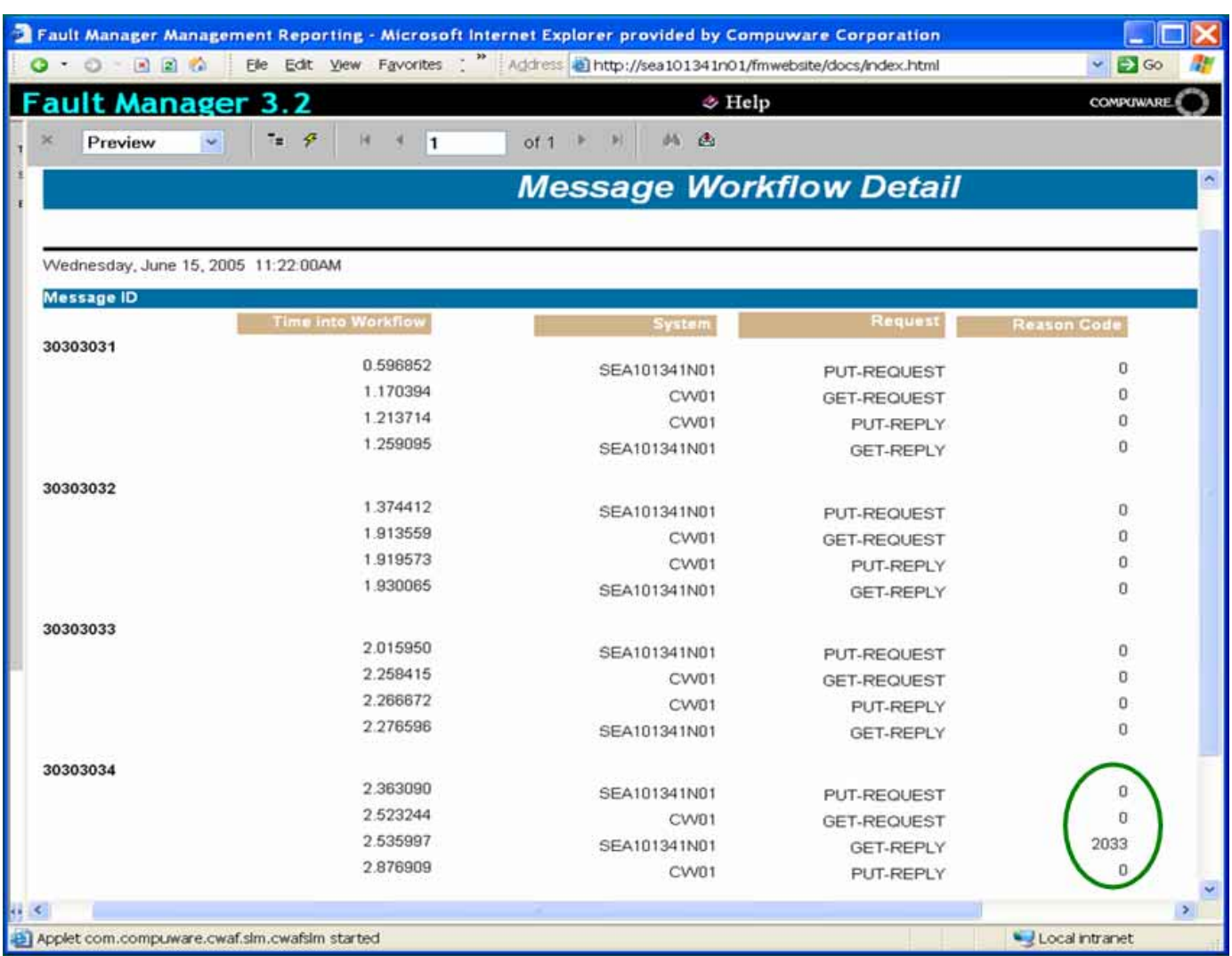

Figure 6. Recorded MQ message flow on the queue in question

Figure 6 shows the results of our MQ message flow recording. We have isolated the message flow associated with the 2033 and presented the messages in chronological order. These four messages correlate with the conversation as shown in Figure 1, with SEA101341N01 as our N-tier server and CW01 as our back-end mainframe server.

We can see the first three messages work perfectly; SEA101341N01 puts the request, while CW01 gets the request, processes it and puts the reply. Finally SEA101341N01 gets the reply. That sequence is interrupted with the fourth message. The request goes to the mainframe but the reply comes in too late; the MQGET has already failed before the reply is MQPUT!

So now we can add to our knowledge about our problem:

- >> It occasionally fails.
- >> The failure is in program pdaaggr.exe running on the Windows server.
- >> The problem seems to be related to an unexpected 2033 (*Message not found*) on an MQGET.
- >> The 2033 is not tied to a program failing or abending but rather to a response coming in too late.
- >> Because the reply comes in (albeit late), when the error occurs we can expect an orphaned message on the reply queue.

This gives us yet other avenues of research: Take a closer look at the orphaned messages on the reply queue to understand the business implications of our problem and take a more detailed look at the failing MQGET.

#### **Characterization: Browse MQ queues and messages**

XPEDITER/CICS -MQ QUEUE LIST  $(5.6.1)$ CICS  $SCROLL == =>$  $COMMAND$  ===> CSR COMPILED ON 06 SEP 2005 AT 11.47.39 PROGRAM: CCAADEMW MODULE: CCAADEMW **QUEUE** TYPE: QUEUE MANAGER NAME: **MMQM** QUEUE NAME PREFIX: HO1AC450.FX.SAMPLE\* LINE COMMAND: B (Browse) S (Select) CMD QUEUE NAME CUR DEPTH TYPE ----+---10----+---20----+---3<br>HO1AC450.FX.SAMPLE.QUEUE2<br>HO1AC450.FX.SAMPLE.XMIT.QUEUE<br>\*\*END\*\*  $-+--10$  $-20$ ----+---30----+---40-- $\overline{B}$ QLOCAL 64 QLOCAL ō

Figure 7. Browse MQ queues

The Compuware Xpediter/CICS File Utility allows you to browse queues. Figure 7 shows the selection list for the browse. One thing of note is the queue depth of 64; this implies 64 failures of our sample application (leaving 64 orphaned messages).

A particularly useful feature of this browse function is to map a message on a queue to a COBOL copybook. Because the application programmer is much more likely to be familiar with the business side of an application, this feature allows them to view the orphaned message and get a better understanding of where it fits in the business logic of the application and the business impact of the problem. Figure 8 shows an example of browsing a message on a queue and mapping it to a COBOL copybook.

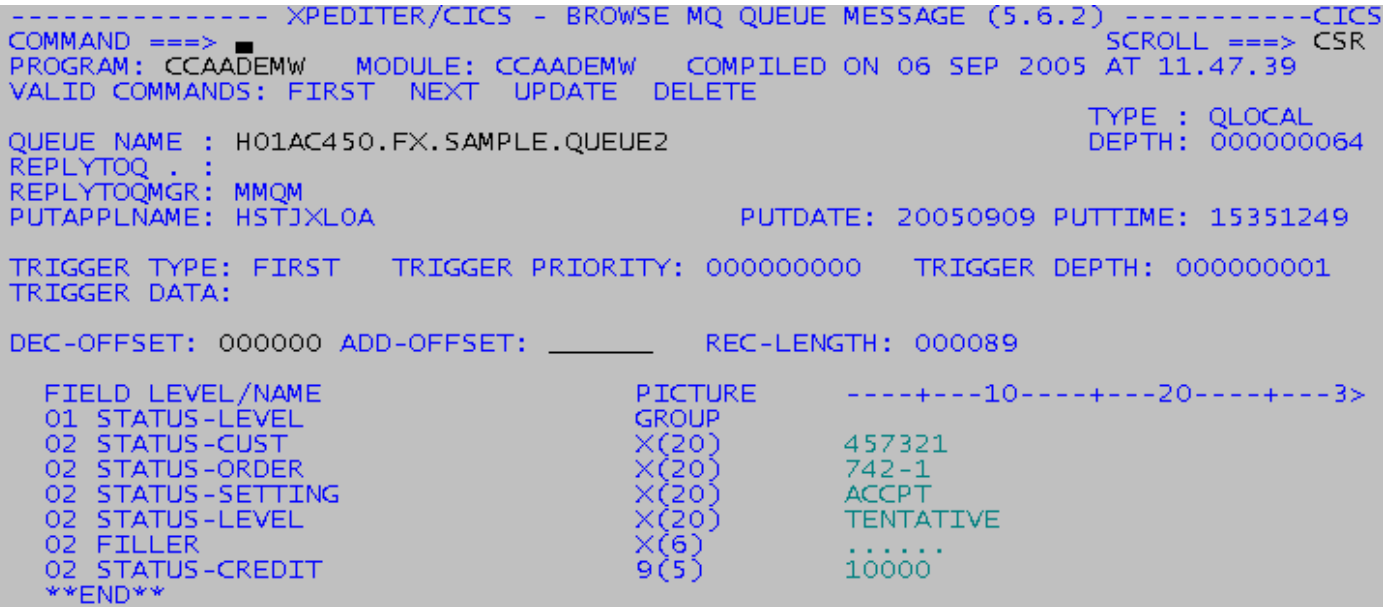

Figure 8. Map MQ message to a copybook

**Tip #4. Use Xpediter/CICS to browse MQ queues and view MQ messages, including mapping the message to a copybook.**

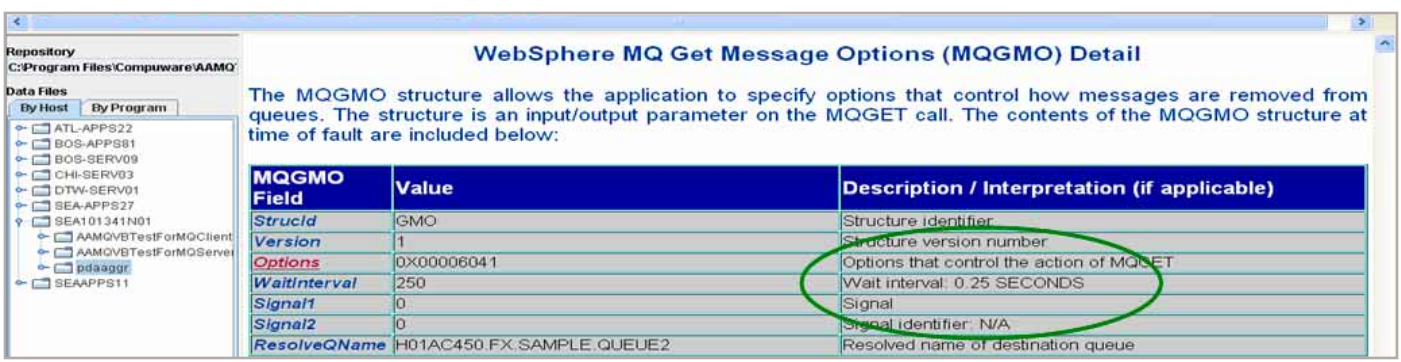

Figure 9. Get message details from the failed MQGET

If we go back and review the Get options in effect for the failed MQGET, we can see that the MQGET had a wait interval of .25 seconds. That means the mainframe has to complete the request within that elapsed time. The 2033 indicates that the mainframe application is not always capable of achieving that service level. One inclination might be to increase the wait time; in some cases, this might be an acceptable solution. But if our problem is actually a creeping performance problem, the true cause and the problem would be masked and the problem would likely occur again.

A better solution would be to research the mainframe application to determine why it occasionally fails to meet this response time requirement. But, which mainframe application? For that information we return to the message and browse the message descriptor as shown in Figure 10. Here we can see the mainframe job of interest (the job that put the message onto the queue) is HSTJXL0A.

A logical next step is to research that job to determine why it occasionally is too sluggish.

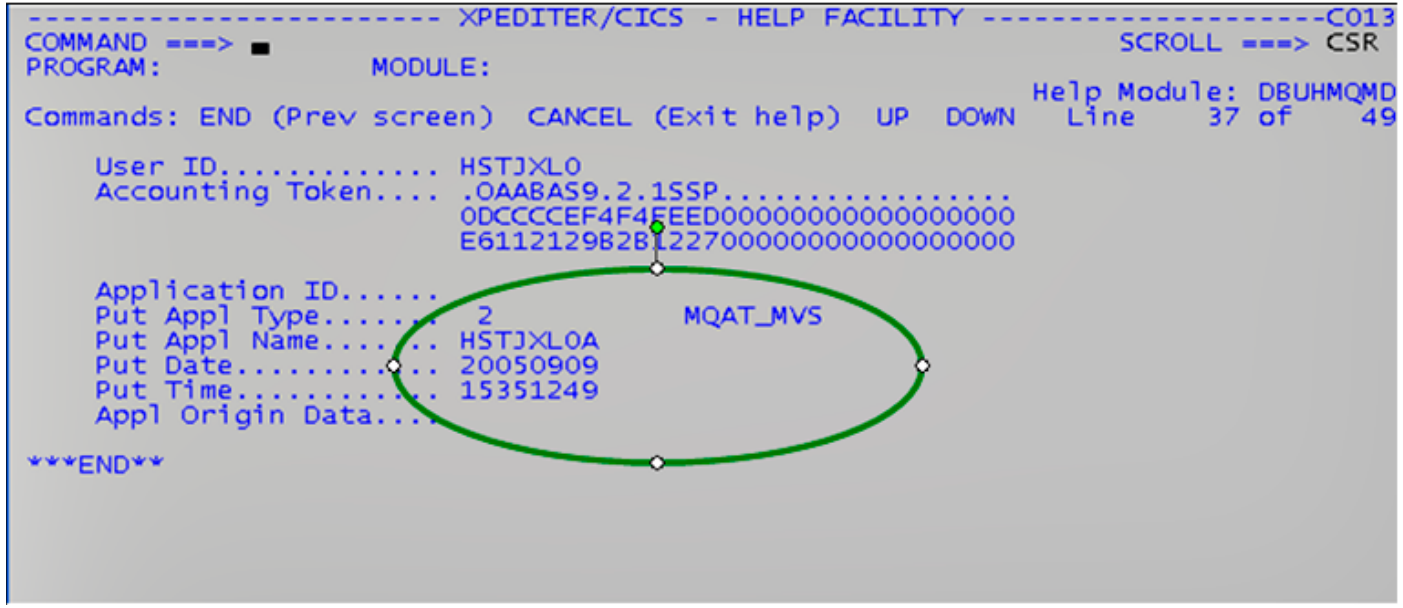

Figure 10. Browse Message Descriptor

#### **Characterization: Analyze the performance of MQ application programs**

| ----------                STROBE - ADD AUTOSTROBE REQUEST ------------------<br>$COMMAND ==->$                                                                                                    |                                                                                       |                                                                                                    |  |  |  |  |
|----------------------------------------------------------------------------------------------------|---------------------------------------------------------------------------------------|----------------------------------------------------------------------------------------------------|--|--|--|--|
| <b>JOBNAME</b><br>STEP NAME                                                                                                    | ===> HSTJXLOA<br>$==->$                                                               | Jobname or jobname*<br>Name or step.procstep, blank for first<br>occurrence. Use '' for unnamed step. |  |  |  |  |
| <b>PROGRAM</b>                                                                                                    | $==>$ PDAREP2                                                                         | Program                                                                                               |  |  |  |  |
| <b>SYSTEM</b>                                                                                                    | $==>$ CWO1                                                                            | System or *ALL for all systems                                                                        |  |  |  |  |
| ELAPSED TIME<br>TCB TIME<br>$\blacksquare$ $\blacksquare$ $\blacks$<br>I/O ACTIVITY | OVERRIDE AUTOSTROBE GENERATED THRESHOLDS<br>SPECIFY: Minimum (minutes) OR<br>$==$ $>$ | Suppress (Y or N)<br>$==$ $>$<br>$==->$<br>$\Rightarrow$ $\Rightarrow$                                |  |  |  |  |
| <b>SCHEDULE</b>                                                                                                    | $==> N$                                                                               | Y or N                                                                                                |  |  |  |  |
| $ASSOCIATED$ $ACTION$ ===> A                                                                                                    |                                                                                       | Measure: (A)ctive, (Q)ueued or (B)oth<br>or Warn: (W)arn                                              |  |  |  |  |
| USERID TO NOTIFY $==$                                                                                                    |                                                                                       | Notify when threshold is exceeded                                                                     |  |  |  |  |

Figure 11. Set up for automatically analyzing a program, should its performance degrade

Compuware AutoStrobe provides a capability to automatically analyze a mainframe job when it exceeds its usual performance thresholds. Compuware iStrobe and Strobe *for WebSphere MQ* will then allow us to analyze the program performance exactly at the point of the excessive elapsed time issue.

One point of note is that once again this research is seamless to the application; we have not had to implement any debugging code to accomplish this analysis.

**Tip #5. Use AutoStrobe, iStrobe and Strobe** *for WebSphere MQ* **to identify and correct performance issues within your WebSphere MQ-based applications.**

|                                                                                      | <b>HARMAN</b> |                |                     |                          |                  |                   |                              |                  | <b>ISTROBE</b><br>from Company |
|--------------------------------------------------------------------------------------|---------------|----------------|---------------------|--------------------------|------------------|-------------------|------------------------------|------------------|--------------------------------|
| Options<br><b>Profiles</b><br><b>Reports</b><br>MQ-R1110: MQSeries Activity by Queue | Help          |                |                     |                          |                  |                   | Expand all Collapse all Eind | Print Threshold: | $0.1$ Apply                    |
|                                                                                      |               |                |                     |                          |                  | CPU %             |                              | Wait %           |                                |
|                                                                                      |               |                |                     |                          |                  | Solo              | Total                        | Page             | Total                          |
|                                                                                      |               |                |                     |                          | Totals           | 93.56             | 93.56                        | 0.00             | 7.46                           |
| Queue Manager                                                                        |               |                |                     |                          | MQI count        | Solo <sup>®</sup> | Total                        | Page             | Total                          |
| <b>WOMM</b>                                                                          |               |                |                     |                          | 753              | 93.56             | 93.56                        | 0.00             | 7.46                           |
| <b>Queue</b>                                                                         |               |                |                     |                          | <b>MQT count</b> | Solo              | Total                        | Page             | Total                          |
| v<br>H01AC450.FX.REQUEST.QUEUE                                                       |               |                |                     |                          | 753              | 93.56             | 93.56                        | 0.00             | 同<br>7.46                      |
|                                                                                      |               |                |                     | Message size             |                  |                   |                              |                  |                                |
| Module                                                                               | Section       | Priority range | Smallest            | Largest                  | Average          | Solo              | Total                        | Page             | Total                          |
| PDAR2P2                                                                              | PDAREP2       | $1 - 1$        | 488                 | 488                      | 488              | 93.56             | 93.56                        | 0.00             | 一回<br>7.46                     |
| $\circ$<br>$\circ$<br>MQSenes call                                                   | COA           | COD<br>Browse. | Data<br>Wat<br>conv | Sync<br>Corl ID<br>point | MQI count        | Solo.             | Total                        | s.<br>Page       | Total                          |
| MQGET<br>$\circ$<br>$\circ$                                                          |               | Ϋ              | ٧<br>Y              | Y                        | 751              | 93.48             | 93.48                        | 0.00             | 'B<br>7.46:                    |

Figure 12. Activity by MQ queue

the contract of the contract of the contract of the contract of the contract of

Figure 12 identifies some critical information we've gathered concerning the elapsed time issue within our mainframe job HSTJXL0A. CPU time is a component of elapsed time and it appears our issue may very well be tied to a burst of activity (notice that we've done 753 MQ calls) and that a huge percentage of our CPU utilization is tied to an MQGET to the request queue (specifically the queue H01AC450.FX.REQUEST. QUEUE). This is our first indication that while the problem symptom

pointed us to the reply queue the root cause of our problem might be more closely related to the request queue.

Even more revealing is when we display CPU utilization by module as shown in Figure 13. The biggest consumer is an MQ module CSQWVCOL with over 40 percent of our total CPU usage. Compuware also provides hints as to the issue when this specific IBM module is using a lot of CPU.

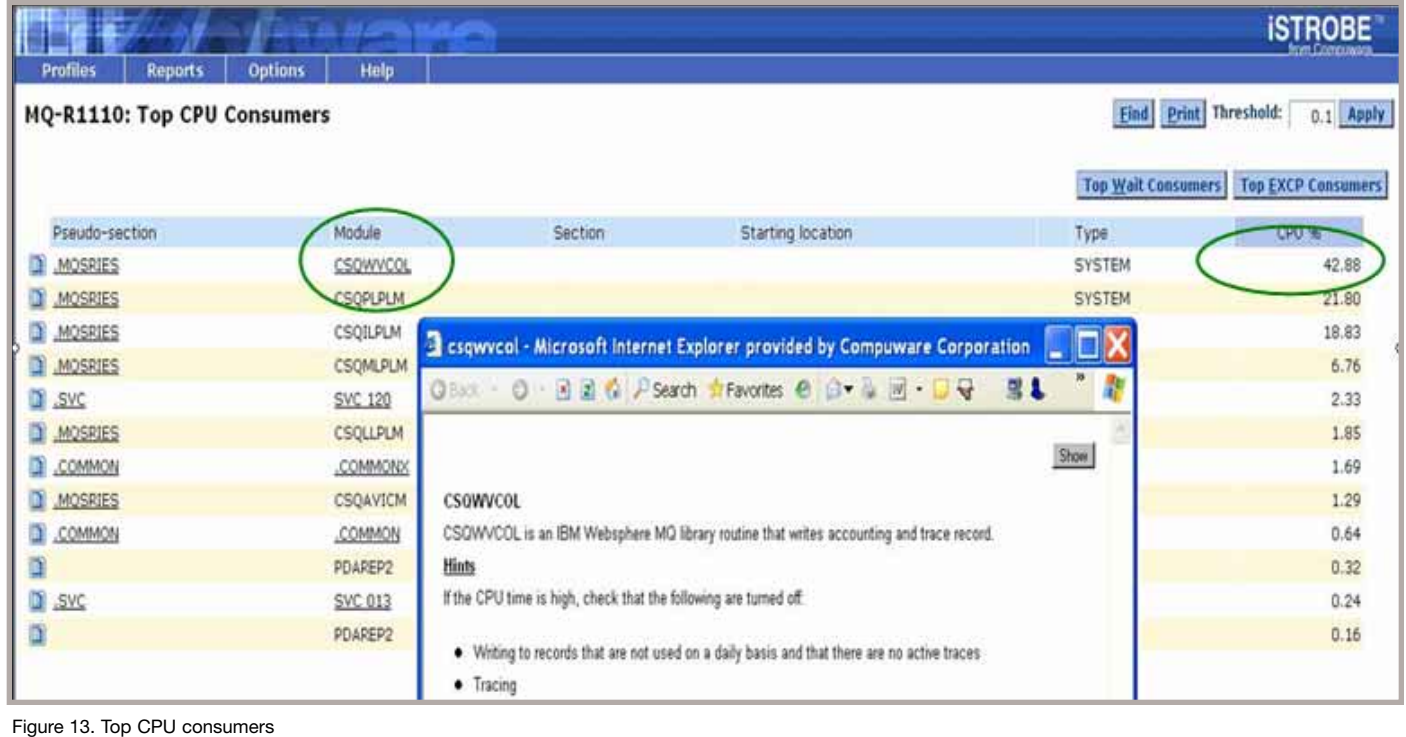

The hint indicates that CPU utilization in this module is indicative of high MQ subsystem trace activity.

So now we have isolated the root cause of our problem: **system-level tracing has led to an application-level failure**. Let's take one more look at our sample application and elaborate our findings.

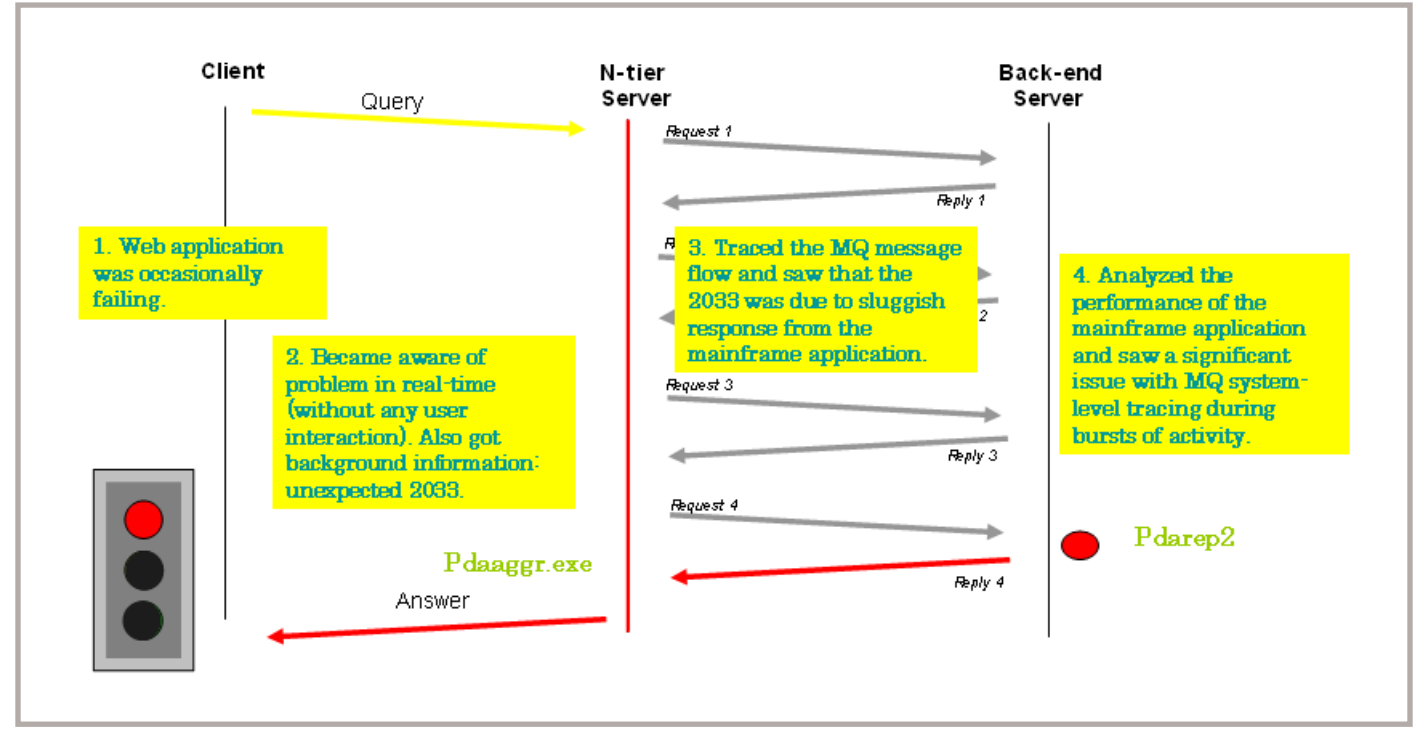

#### **Resolution: Correcting the problem**

Figure 14. Our application problem revealed

Initial indications of this problem would have indicated that we were deep in an MQ application-related problem. But our research, using the Compuware application tools, has revealed the problem was tied to the amount of MQ system-level tracing on our mainframe. So the problem can be resolved without any programming changes! Let's review what we now know about our application:

- >> It occasionally fails; but we're still unsure as to the symptom the end-user experiences.
- >> The failure is reflected in program pdaaggr.exe running on the Windows server.
- >> The problem seems to be related to an unexpected 2033 (Message not found) on an MQGET.
- >> The 2033 is not tied to a program failing but instead to a response coming in too late.
- >> The late response is tied to a burst of MQ activity on the mainframe and the amount of MQ subsystem tracing on the system.

This opens up the discussion on both short- and long-term corrections. In the short term, we can:

- 1. Review the MQ TRACE settings (*Which ones are enabled? Is the resulting data reported on and used every day?*). While some accounting trace data might be essential, detailed performance data might only need to be captured for a specific performance problem and then disabled after sufficient data has been collected for problem-resolution purposes.
- 2. Adjust the wait time on the distributed program pdaaggr. (It is currently .25 seconds.)
- 3. Figure 12 also reveals we are doing the data conversion on the mainframe; it may prove less costly to do data conversion on the other platform.

For the long term, we might consider two possibilities:

- 1. This type of mainframe application (many short requests) might be better suited for a CICS application rather than a batch application.
- 2. The problem could possibly have been avoided in production all together had we better tested bursts of activity during development. Again, *QA*Center *for WebSphere MQ* is the ideal product for testing and load-testing MQ applications.

While this paper walks through a specific MQ example, it also highlights the benefits of the Compuware MQ tool set regardless of the MQ implementation:

- >> become aware of a problem the first time the problem occurs
- >> capture the last MQ call and MQ environment at the time of the problem
- >> automatically test and load MQ applications
- >> track MQ message flow
- $\blacktriangleright$  reduce the CPU cost of MQ applications.

The primary emphasis here is the benefit received when one uses the right tools for the job: application tools to resolve application problems and system tools to resolve system problems. The secondary emphasis is how this approach always provides a logical next step; you're no longer reduced to guessing at the problem or adding diagnostic code to production programs.

Establishing a problem resolution process such as this allows organizations to achieve two desirable objectives: resolve problems rapidly and receive maximum benefit from their Compuware investment. Strategic use of the Compuware MQ tools— Abend-AID *for WebSphere MQ*; *QA*Center *for WebSphere MQ*; the Xpediter/CICS MQ File Utility; and Strobe *for WebSphere MQ* can help sites avoid those emergency, late-night, war-room meetings by offering a well-constructed MQ problem resolution strategy.

To learn more about Compuware's support for WebSphere MQ, visit www.compuware.com

## Compuware products and professional services—delivering IT value

Compuware Corporation (NASDAQ: CPWR) maximizes the value IT brings to the business by helping CIOs more effectively manage business systems while enabling CIOs to align and govern the entire IT portfolio, increasing efficiency, cost control and employee productivity throughout the IT organization. Founded in 1973, Compuware serves the world's leading IT organizations, including 95 percent of the Fortune 100 companies. Learn more about Compuware at www.compuware.com.

**Compuware** Corporation Corporate Headquarters One Campus Martius Detroit, MI 48226

For regional and international office contacts, please visit our web site at www.compuware.com

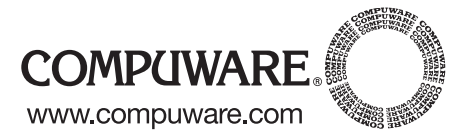

All Compuware products and services listed within are trademarks or registered trademarks of Compuware Corporation. Java and all Java-based marks are trademarks or registered trademarks of Sun Microsystems, Inc. in the United States and other countries. All other company or product names are trademarks of their respective owners. © 2006 Compuware Corporation